# **Команда. Поддержание жизненного цикла программного продукта**

На сегодняшний день команды, занимающаяся обеспечением поддержки жизненного цикла видеоредактора (устранение неисправностей, работа с заявками пользователей, совершенствование программного продукта – расширение функциональных возможностей, продвижение и т.п.) состоит из:

– разработчиков (расширяют функционал, устраняют ошибки, выявленные в ходе эксплуатации);

- специалистов технической поддержки - работают с заявками и проблемами пользователей (за неделю обрабатывается до 1500 писем);

- PR-специалистов.

При существующем потоке пользователей (среднее количество ежемесячных скачиваний бесплатной версии - 170 000 (по данным Google Analytics и Avangate); среднее количество ежемесячных скачиваний платной версии видеоредактора – 2 000) описанная выше команда своевременно справляется со всеми возникающими задачами.

# **Траблшутинг VSDC: решение наиболее частых проблем**

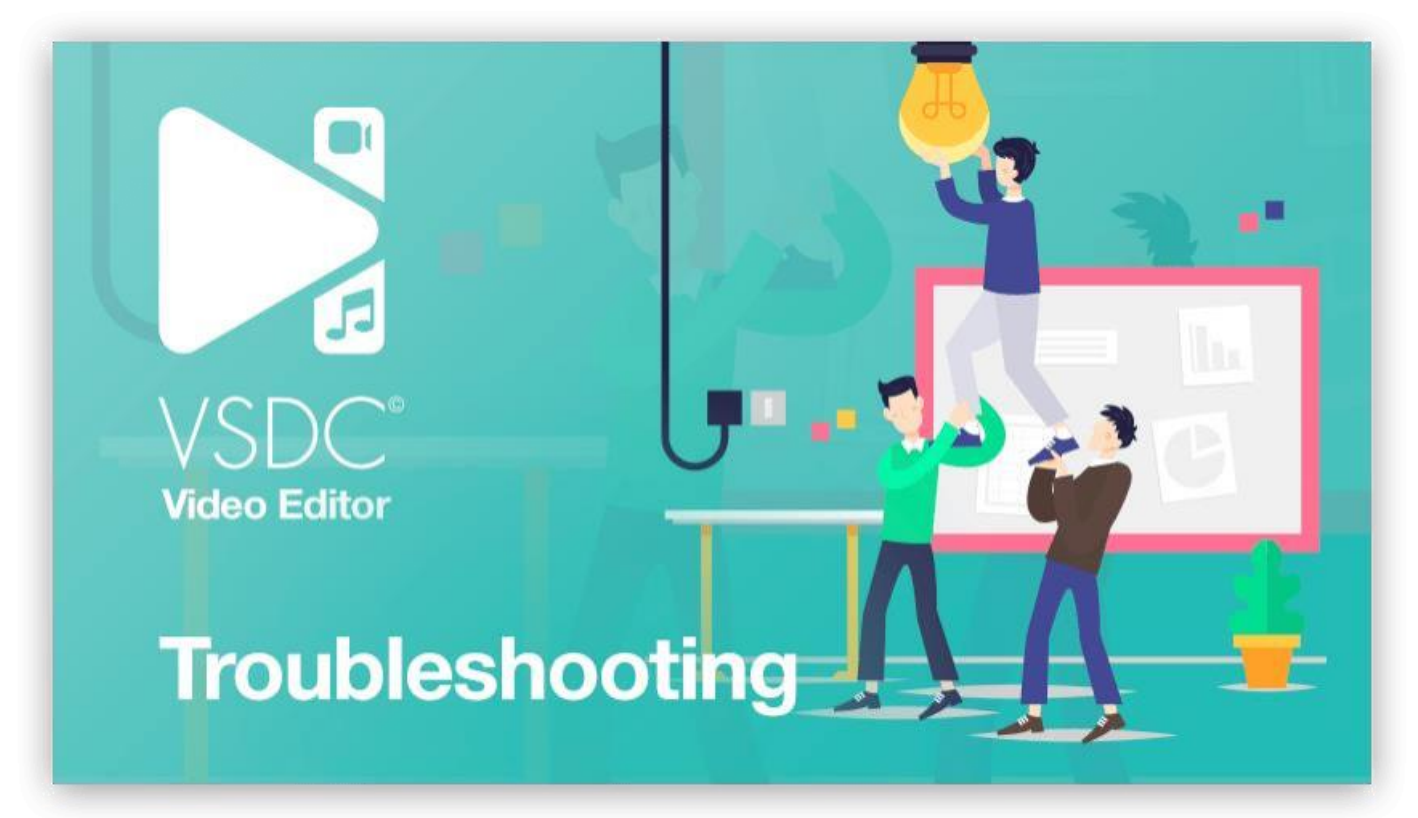

#### **1. Программа внезапно зависает или прекращает работу, пожалуйста, я отправил отчет об ошибке**

Свяжитесь с нами по адресу **[support@videosoftdev.com](mailto:support@videosoftdev.com)** и сообщите, какой адрес электронной почты вы использовали, чтобы наши разработчики смогли найти его и разобраться в чем дело.

#### *2.* **Я получаю сообщение об ошибке «Settings are invalid», когда я пытаюсь воспользоваться Screen Capture или Video Capture**

Пожалуйста, установите кодек MPEG4 для вашей ОС вручную и повторите попытку. Кодек вы можете найти **[здесь](https://www.xvid.com/download/)**.

### **3. Я не могу открыть существующий проект**

Пожалуйста, ознакомьтесь с нашей **[видеоинструкцией](https://www.youtube.com/watch?v=G92xDxgwayk&feature=youtu.be)**, как открыть резервную копию проекта.

### **4. Мое видео «притормаживает» или «дергается» во время предварительного просмотра**

Иногда видео в режиме предварительного просмотра может притормаживать или дергаться. Дергание возникает из-за того, что редактор обрабатывает все сделанные изменения в режиме реального времени. Это никак не повлияет на финальное видео. Посмотрите наш видеоурок, как изменить качество предварительного просмотра **['How](https://www.youtube.com/watch?v=TBGeEy8ZAiA&feature=youtu.be) to change preview settings in [VSDC Free Video Editor'](https://www.youtube.com/watch?v=TBGeEy8ZAiA&feature=youtu.be)**.. Вы также можете просматривать видео на таймлайне с помощью клавиш со стрелками.

### **5. Я столкнулся с ошибкой «Сервер временно не доступен», или после введения ключа программа по-прежнему остается в бесплатной версии.**

Пожалуйста, отключите брандмауэр, запустите программу от имени администратор и попробуйте снова ввести ключ активации.

# **6. Я сталкиваюсь с ошибкой при попытке загрузить видео с камеры GoPro**

Пожалуйста, скачайте кодек CineForm для своей системы и повторите попытку.

### **7. Не могу загрузить видео в программу**

Попробуйте добавить файл, используя опцию «Импортировать контент» в главном меню.

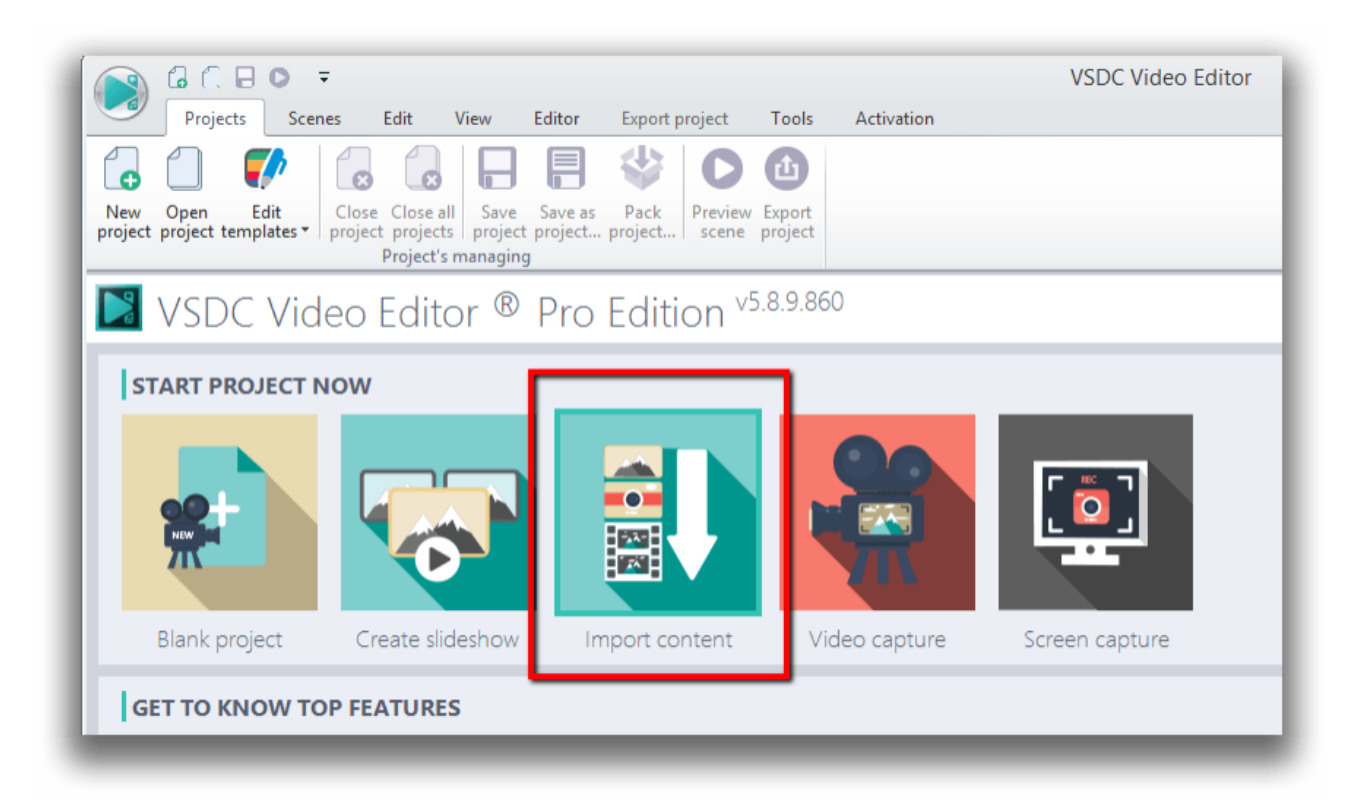

# **8. При выборе профиля с аппаратным ускорением я получаю ошибку**

Пожалуйста, убедитесь, что ваша видеокарта достаточно мощная для использования аппаратного ускорения, она должна быть как минимум Nvidia GeForce GTX 950.

#### **9. Я не могу добавить «Аудио абстракцию», потому что эта опция недоступна.**  Пожалуйста, загрузите файл - **[support.microsoft.com/en-us/help/4019990/update-for-the](https://support.microsoft.com/en-us/help/4019990/update-for-the-d3dcompiler-47-dll-component-on-windows)[d3dcompiler-47-dll-component-on-windows](https://support.microsoft.com/en-us/help/4019990/update-for-the-d3dcompiler-47-dll-component-on-windows)**.

### **10. Мне нужны инструкции о том, как начать работать с редактором** На нашем канале YouTube можно найти множество обучающих видео **[www.youtube.com/user/FlashIntegro/videos](https://www.youtube.com/user/FlashIntegro/videos)**

Если вы предпочитаете текстовый вариант, ознакомьтесь с нашим разделом **[Как](http://www.videosoftdev.com/how-to-use-free-video-editor) [пользоваться](http://www.videosoftdev.com/how-to-use-free-video-editor)**.

### **11. Моей проблемы нет в списке**

Пожалуйста, напишите нам на почту **[support@videosoftdev.com](mailto:support@videosoftdev.com)**.